## STADT | || MÜNSTER

Amt für Kommunikation

### Hinweise und Hilfen zum Corporate Design

#### **Nutzungsbedingungen und Verwendungshinweise**

Die zu[m Download angebotenen Dateien s](https://cd-manual-stadt-ms.de/c-herunterladen/)tehen externen Medien-Partnern im Rahmen der Kooperation mit der Stadt Münster zur Verfügung.

Das Stadtlogo kann in seinen Varianten bei Kooperationen mit der Stadt Münster kostenfrei eingesetzt werden. Eine darüber hinausgehende Verwendung ist nur nach vorheriger Abstimmung mit dem Amt für Kommunikation möglich. Die Stadt Münster behält es sich vor, eine Nutzung des Logos auch nachträglich zu untersagen, wenn es in anstößigen Zusammenhängen verwendet wird oder in Zusammenhängen, die nicht mit geltendem Recht in Einklang stehen, außerdem wenn es gestalterisch unzulässig verfremdet eingesetzt wird oder wenn grob gegen die Anwendungsrichtlinien verstoßen wird. Jeglicher Missbrauch des Logos wird verfolgt.

#### **Das Wichtigste im Blick …**

Die Kerninfos zu den CD-Elementen finden Sie in den folgenden Kapiteln:

- **Aufbau Gestaltungsraster**
- [Wert x / Rasterproportionen und Ränder: 9.1](https://cd-manual-stadt-ms.de/b-anwenden/90-gestaltungsraster/91-aufbau/)
- **Bühne**
- [Fond- und Bildbereich / Typo- und Logobereich / Kooperationsfeld: 9.4](https://cd-manual-stadt-ms.de/b-anwenden/90-gestaltungsraster/94-buehne/)
- **Formattabellen**
- [Vorlagenformate in der Übersicht: 9.9](https://cd-manual-stadt-ms.de/b-anwenden/90-gestaltungsraster/99-formattabelle/)
- **Farben** [Basisfarben: 6.2](https://cd-manual-stadt-ms.de/b-anwenden/60-farbkonzept/62-basisfarben/)
- **Hausschriften** [Chaparral, Vesta, Arial: 8.1 – 8.3](https://cd-manual-stadt-ms.de/b-anwenden/80-hausschriften/)
- **[Logos](https://www.linotype.com/corporatetype/stadtmuenster)**
- [Stadtlogo, Hoheitliches Logo, Amtskennung, M-Marke: 7.1 7.4](https://cd-manual-stadt-ms.de/b-anwenden/70-markenzeichen/) Farbigkeit Stadtlogo: 9.5
- **[Markenhorizont](https://cd-manual-stadt-ms.de/b-anwenden/90-gestaltungsraster/95-farbigkeit/)** [Variable Größe / Gestaltung ohne Moderationsraum / Amtskennung im](https://cd-manual-stadt-ms.de/b-anwenden/90-gestaltungsraster/93-markenhorizont/)
- Markenhorizont: 9.3 **Moderationsraum**
- [Absender und Infozeile / Flexible Anwendung: 9.2](https://cd-manual-stadt-ms.de/b-anwenden/90-gestaltungsraster/92-moderationsraum/) Ausnahmen: 9.6 [Farbigkeit: 9.5](https://cd-manual-stadt-ms.de/b-anwenden/90-gestaltungsraster/96-ausnahmen/)
- **[Papierempfehlun](https://cd-manual-stadt-ms.de/b-anwenden/90-gestaltungsraster/95-farbigkeit/)g** 10.1
- **[Ansprechpartner](https://cd-manual-stadt-ms.de/b-anwenden/100-cd-umsetzung-print/101-papierempfehlungen-fuer-externen-druck/)** [Information & Beratung](https://cd-manual-stadt-ms.de/d-info-beratung/information-und-beratung/)

# STADT | || MÜNSTER

#### **Anwendung des Rasters bei abweichenden Formaten**

Wollen Sie in einem anderen als den angebotenen DIN-Formaten gestalten, lässt sich das CD-Raster einfach auf das gewünschte Format anpassen. Wählen Sie dazu ein von der Breite naheliegendes Format aus der Formattabelle (siehe Kapitel 9.9 im Manual). Ihr können Sie den x-Wert, die Größe des Stadtlogos und ggf. der M-Marke entnehmen. Ergänzen Sie nun einfach weitere Rasterspalten oder -zeilen bis das Raster das gewünschte Format bestmöglich ausfüllt.

Die ideale Anzahl der Rasterzeilen und -spalten können Sie alternativ auch über dieses Formular ermitteln.

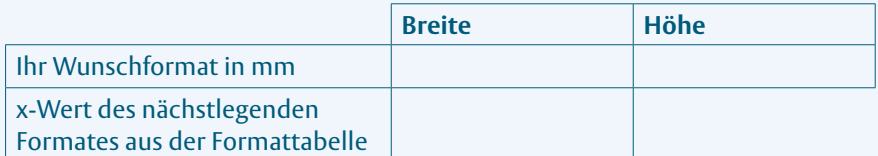

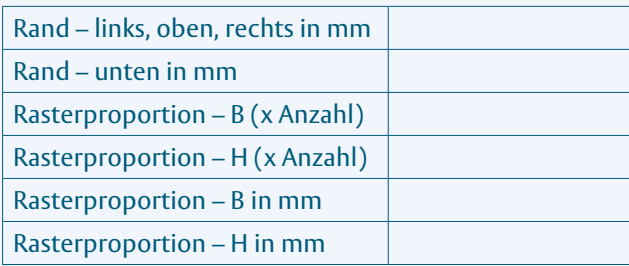